# ةيامح رادج نيوكت نودب ةهجاولا يثالث هجوم Cisco IOS

# المحتويات

[المقدمة](#page-0-0) [المتطلبات الأساسية](#page-1-0) [المتطلبات](#page-1-1) [المكونات المستخدمة](#page-1-2) [الاصطلاحات](#page-1-3) [التكوين](#page-1-4) [الرسم التخطيطي للشبكة](#page-1-5) [التكوينات](#page-2-0) [التحقق من الصحة](#page-5-0) [استكشاف الأخطاء وإصلاحها](#page-6-0) [معلومات ذات صلة](#page-7-0)

### <span id="page-0-0"></span>المقدمة

يقدم هذا المستند مثالا للتكوين النموذجي للشركات الصغيرة المتصلة بالإنترنت والتي تقوم بتشغيل خوادمها الخاصة. الاتصال بالإنترنت عبر خط تسلسلي. يتصل إيثرنت 0 بالشبكة الداخلية (شبكة محلية واحدة). يتصل إيثرنت 1 بشبكة DMZ، والتي تحتوي على عقدة واحدة تستخدم لتوفير الخدمات للعالم الخارجي. قام مزود خدمة الإنترنت (ISP( بتعيين المجموعة 24/192.168.27.0 للشركة. هذا بشكل متساو بين DMZ وشبكة LAN الداخلية مع قناع الشبكة الفرعية .255.255.255.128 وتتمثل السياسة الأساسية في ما يلي:

- السماح للمستخدمين الموجودين على الشبكة الداخلية بالاتصال بأية خدمة على الإنترنت العامة.
- السماح لأي شخص على الإنترنت بالاتصال بخدمات WWW و FTP وبروتوكول نقل البريد البسيط (SMTP (على خادم DMZ، وإجراء استعلامات نظام اسم المجال (DNS (عليه. وهذا يسمح للأشخاص الخارجيين بعرض صفحات الشركة على الويب، والتقاط الملفات التي قامت الشركة بنشرها للاستهلاك الخارجي، وإرسال البريد إلى الشركة.
	- السماح للمستخدمين الداخليين بالاتصال بخدمة POP على خادم DMZ) لالتقاط بريدهم) وببرنامج Telnet (لإدارتها).
		- لا تسمح لأي شيء على المنطقة المنزوعة السلاح ببدء أي إتصالات، إما بالشبكة الخاصة أو بالإنترنت.
- تدقيق جميع الاتصالات التي تعبر جدار الحماية إلى خادم SYSLOG على الشبكة الخاصة. تستخدم الأجهزة الموجودة على الشبكة الداخلية خادم DNS على DMZ. يتم إستخدام قوائم الوصول إلى الإدخال على جميع الواجهات لمنع الانتحال. يتم إستخدام قوائم الوصول إلى الإخراج للتحكم في حركة المرور التي يمكن إرسالها إلى أي واجهة محددة.

أحلت <u>اثنان قارن مسحاج تخديد دون NAT يستعمل cisco ios جدار حماية تشكيل</u> in order to شكلت إثنان قارن مسحاج تخديد دون NAT يستعمل ال Cisco IOS® جدار حماية.

أحلت <u>إثنان قارن مسحاج تخديد مع nat cisco ios جدار حماية تشكيل</u> in order to شكلت إثنان قارن مسحاج تخديد مع nat يستعمل ios cisco جدار حماية.

# <span id="page-1-0"></span>المتطلبات الأساسية

### <span id="page-1-1"></span>المتطلبات

لا توجد متطلبات خاصة لهذا المستند.

#### <span id="page-1-2"></span>المكونات المستخدمة

تستند المعلومات الواردة في هذا المستند إلى إصدارات البرامج والمكونات المادية:

- برنامج IOS الإصدار 12.2(15)13T من Cisco مع مجموعة ميزات جدار الحماية
	- الموجه 7204 VXR من Cisco

تم إنشاء المعلومات الواردة في هذا المستند من الأجهزة الموجودة في بيئة معملية خاصة. بدأت جميع الأجهزة المُستخدمة في هذا المستند بتكوين ممسوح (افتراضي). إذا كانت شبكتك مباشرة، فتأكد من فهمك للتأثير المحتمل لأي أمر.

### <span id="page-1-3"></span>الاصطلاحات

راجع [اصطلاحات تلميحات Cisco التقنية للحصول على مزيد من المعلومات حول اصطلاحات المستندات.](//www.cisco.com/en/US/tech/tk801/tk36/technologies_tech_note09186a0080121ac5.shtml)

# <span id="page-1-4"></span>التكوين

في هذا القسم، تُقدّم لك معلومات تكوين الميزات الموضحة في هذا المستند.

ملاحظة: أستخدم [أداة بحث الأوامر](//tools.cisco.com/Support/CLILookup/cltSearchAction.do) (للعملاء [المسجلين](//tools.cisco.com/RPF/register/register.do) فقط) للحصول على مزيد من المعلومات حول الأوامر المستخدمة في هذا القسم.

<span id="page-1-5"></span>الرسم التخطيطي للشبكة

يستخدم هذا المستند إعداد الشبكة التالي:

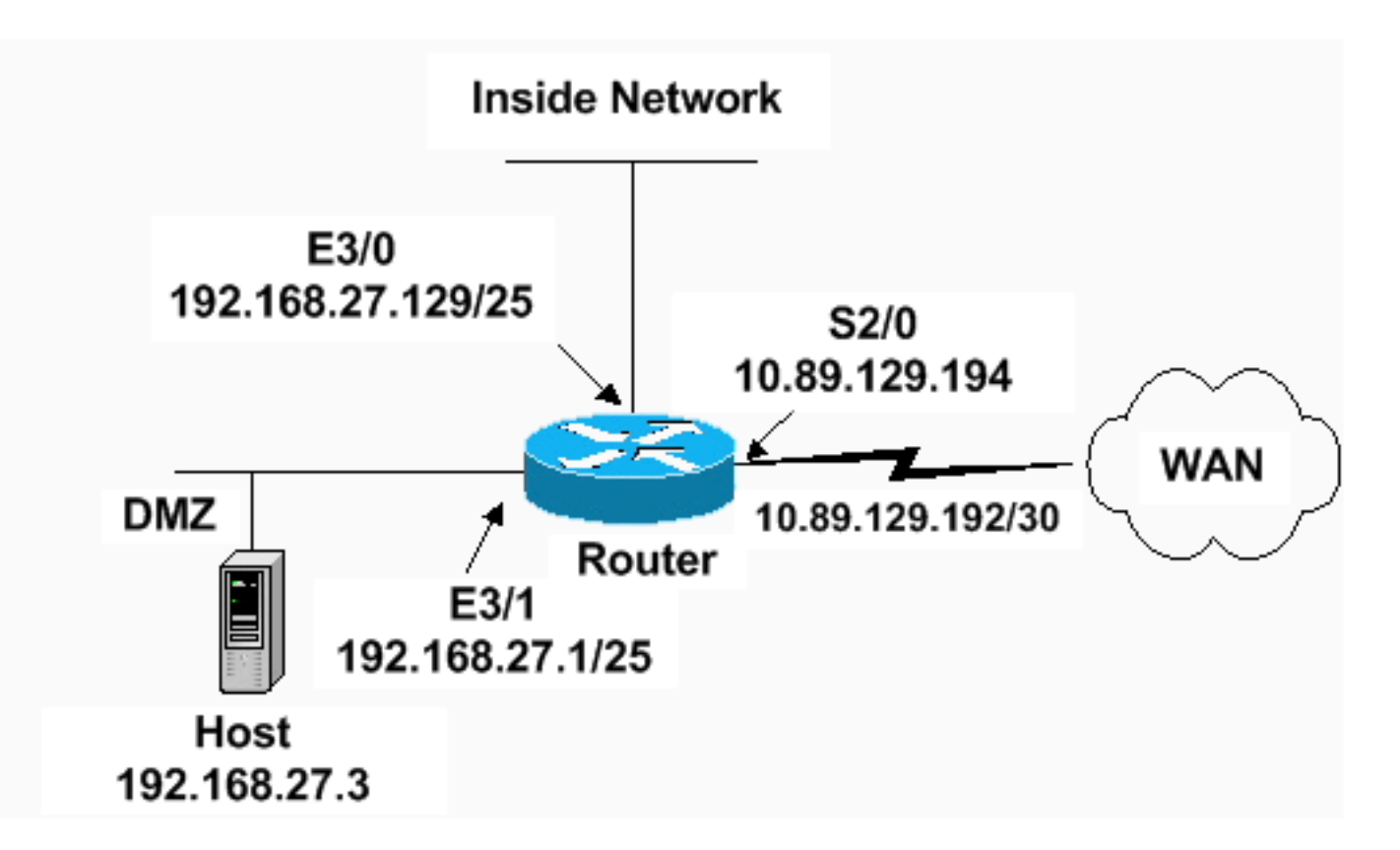

#### <span id="page-2-0"></span>التكوينات

يستخدم هذا المستند هذا التكوين.

#### الموجه 7204 VXR

```
version 12.2
                  service timestamps debug datetime msec
                    service timestamps log datetime msec
                             service password-encryption
                                                        !
                                          hostname Router
                                                        !
                                  logging queue-limit 100
                             <enable secret 5 <something
                                                        !
                                           ip subnet-zero
                                                   ip cef
                                      no ip domain lookup
                                                        !
                                  ip inspect audit-trail
                                                        !
     Sets the length of time a TCP session !--- is ---!
still managed after no activity. ! ip inspect tcp idle-
                                               time 14400
                                                        !
Sets the length of time a UDP session !--- is still ---!
  managed after no activity. ! ip inspect udp idle-time
                                                     1800
                                                        !
 Sets the length of time a DNS name lookup session ---!
   !--- is still managed after no activity. ! ip inspect
                                            dns-timeout 7
                                                        !
Sets up inspection list "standard" !--- to be used ---!
   for inspection of inbound Ethernet 0 !--- and inbound
```

```
serial (applied to both interfaces). ! ip inspect name
                                        standard cuseeme
                            ip inspect name standard ftp
                           ip inspect name standard h323
                           ip inspect name standard http
                           ip inspect name standard rcmd
                      ip inspect name standard realaudio
                           ip inspect name standard smtp
                         ip inspect name standard sqlnet
                    ip inspect name standard streamworks
                            ip inspect name standard tcp
                           ip inspect name standard tftp
                            ip inspect name standard udp
                        ip inspect name standard vdolive
                                     ip audit notify log
                              ip audit po max-events 100
                                                        !
                             no voice hpi capture buffer
                        no voice hpi capture destination
                                                        !
                        mta receive maximum-recipients 0
                                                        !
                                  interface ethernet 3/0
               ip address 192.168.27.129 255.255.255.128
                                                        !
Apply the access list to allow all legitimate !--- ---!
traffic from the inside network and prevent spoofing. !
                                  ip access-group 101 in
                                                        !
Apply inspection list "standard" for inspection !-- ---!
- of inbound Ethernet traffic. This inspection opens !--
   - temporary entries on access lists 111 and 121. ! ip
                                     inspect standard in
                                             duplex full
                                  interface ethernet 3/1
                 ip address 192.168.27.1 255.255.255.128
                                                        !
Apply the access list to permit DMZ traffic (except ---!
spoofing) !--- on the DMZ interface inbound. The DMZ is
    not permitted to initiate !--- any outbound traffic
  except Internet Control Message Protocol (ICMP). ! ip
                                     access-group 111 in
                                                        !
Apply inspection list "standard" for inspection of ---!
      outbound !--- traffic from e1. This adds temporary
entries on access list 111 !--- to allow return traffic,
and protects servers in DMZ from !--- distributed denial
      of service (DDoS) attacks. ip inspect standard out
                                             duplex full
                                                        !
                                    interface serial 2/0
                ip address 10.89.129.194 255.255.255.252
Apply the access list to allow legitimate traffic. ---!
                                ! ip access-group 121 in
                                  serial restart_delay 0
                                                        !
                                            ip classless
                                       no ip http-server
A syslog server is located at this address. logging ---!
```
192.168.27.131 *!--- This command enables the logging of session !--- information (addresses and bytes). !--- Access list 20 is used to control which !--- network management stations can access via SNMP.* ! **access-list 20 permit 192.168.27.5** ! *Use an access list to allow all legitimate traffic ---! from !--- the inside network and prevent spoofing. The inside !--- network can only connect to the Telnet and POP3 !--- service of 192.168.27.3 on DMZ, and can ping (ICMP) to the DMZ. !--- Additional entries can be added to permit SMTP, WWW, and !--- so forth, if necessary. In addition, the inside network can !--- connect to any service on the Internet.* ! **access-list 101 permit tcp 192.168.27.128 0.0.0.127 host 192.168.27.3 eq pop3 access-list 101 permit tcp 192.168.27.128 0.0.0.127 host 192.168.27.3 eq telnet access-list 101 permit icmp 192.168.27.128 0.0.0.127 192.168.27.0 0.0.0.127 access-list 101 deny ip 192.168.27.128 0.0.0.127 192.168.27.0 0.0.0.127 access-list 101 permit ip 192.168.27.128 0.0.0.127 any access-list 101 deny ip any any** ! ! *The access list permits ping (ICMP) from the DMZ ---! and denies all !--- traffic initiated from the DMZ. Inspection opens !--- temporary entries to this list.* ! **access-list 111 permit icmp 192.168.27.0 0.0.0.127 any access-list 111 deny ip any any** ! ! ! *Access list 121 allows anyone on the Internet to ---! connect to !--- WWW, FTP, DNS, and SMTP services on the DMZ host. It also !--- allows some ICMP traffic.* **accesslist 121 permit udp any host 192.168.27.3 eq domain access-list 121 permit tcp any host 192.168.27.3 eq domain access-list 121 permit tcp any host 192.168.27.3 eq www access-list 121 permit tcp any host 192.168.27.3 eq ftp access-list 121 permit tcp any host 192.168.27.3 eq smtp access-list 121 permit icmp any 192.168.27.0 0.0.0.255 administratively-prohibited access-list 121 permit icmp any 192.168.27.0 0.0.0.255 echo access-list 121 permit icmp any 192.168.27.0 0.0.0.255 echo-reply access-list 121 permit icmp any 192.168.27.0 0.0.0.255 packet-too-big access-list 121 permit icmp any 192.169.27.0 0.0.0.255 time-exceeded access-list 121 permit icmp any 192.168.27.0 0.0.0.255 traceroute access-list 121 permit icmp any 192.168.27.0 0.0.0.255 unreachable access-list 121 deny ip any any** ! *Apply access list 20 for SNMP process.* ! snmp- *---!* server community secret RO 20 snmp-server enable traps tty ! call rsvp-sync ! mgcp profile default ! dial-peer cor custom ! gatekeeper shutdown ! line con 0 exectimeout 5 0 password 7 14191D1815023F2036 login local

```
line vty 0 4 exec-timeout 5 0 password 7
14191D1815023F2036 login local length 35 end
```
### <span id="page-5-0"></span>التحقق من الصحة

استخدم هذا القسم لتأكيد عمل التكوين بشكل صحيح.

تدعم <u>[أداة مترجم الإخراج \(](https://www.cisco.com/cgi-bin/Support/OutputInterpreter/home.pl)[للعملاءالمسجلين فقط\) بعض أوامر](//tools.cisco.com/RPF/register/register.do)</u> show. استخدم أداة مترجم الإخراج (OIT) لعرض تحليل مُخرَج الأمر show .

```
• show access-list-صيتحقق من التكوين الصحيح لقوائم الوصول التي تم تكوينها في <u>running-configuration.</u>
                                                                       Router#show access-list
                                                                    Standard IP access list 20
                                                                 permit 192.168.27.5 10 
                                                                   Extended IP access list 101
                     permit tcp 192.168.27.128 0.0.0.127 host 192.168.27.3 eq pop3 10 
                   permit tcp 192.168.27.128 0.0.0.127 host 192.168.27.3 eq telnet 20 
                       permit icmp 192.168.27.128 0.0.0.127 192.168.27.0 0.0.0.127 30 
                           deny ip 192.168.27.128 0.0.0.127 192.168.27.0 0.0.0.127 40 
                                             permit ip 192.168.27.128 0.0.0.127 any 50 
                                                                     deny ip any any 60 
                                                                   Extended IP access list 111
                                             permit icmp 192.168.27.0 0.0.0.127 any 10 
                                                         (deny ip any any (9 matches 20 
                                                                   Extended IP access list 121
                                         permit udp any host 192.168.27.3 eq domain 10 
                                         permit tcp any host 192.168.27.3 eq domain 20 
                                            permit tcp any host 192.168.27.3 eq www 30 
                                            permit tcp any host 192.168.27.3 eq ftp 40 
                                           permit tcp any host 192.168.27.3 eq smtp 50 
                permit icmp any 192.168.27.0 0.0.0.255 administratively-prohibited 60 
                                        permit icmp any 192.168.27.0 0.0.0.255 echo 70 
                                  permit icmp any 192.168.27.0 0.0.0.255 echo-reply 80 
                             permit icmp any 192.168.27.0 0.0.0.255 packet-too-big 90 
                             permit icmp any 192.169.27.0 0.0.0.255 time-exceeded 100 
                                permit icmp any 192.168.27.0 0.0.0.255 traceroute 110 
                                permit icmp any 192.168.27.0 0.0.0.255 unreachable 120 
                                                     (deny ip any any (4866 matches 130 
                                                                                        #Router
                                                • show ip audit allللتحقق من تكوين أوامر التسجيل.
                                                                      Router#show ip audit all
                                                 Event notification through syslog is enabled
                                          Event notification through Net Director is disabled
                                               Default action(s) for info signatures is alarm
```
Default action(s) for attack signatures is alarm Default threshold of recipients for spam signature is 250 PostOffice:HostID:0 OrgID:0 Msg dropped:0 Curr Event Buf Size:0 Configured:100: Post Office is not enabled - No connections are active

#### #Router

• show ip inspection allل بتحقق من تكوين قواعد فحص جدار حماية Cisco IOS لكل واجهة.

Router#**show ip inspect all** Session audit trail is enabled Session alert is enabled one-minute (sampling period) thresholds are [400:500] connections [max-incomplete sessions thresholds are [400:500 .max-incomplete tcp connections per host is 50. Block-time 0 minute tcp synwait-time is 30 sec -- tcp finwait-time is 5 sec tcp idle-time is 14400 sec -- udp idle-time is 1800 sec

```
dns-timeout is 7 sec 
                               Inspection Rule Configuration 
                                   Inspection name standard 
     cuseeme alert is on audit-trail is on timeout 14400 
         ftp alert is on audit-trail is on timeout 14400 
        h323 alert is on audit-trail is on timeout 14400 
        http alert is on audit-trail is on timeout 14400 
        rcmd alert is on audit-trail is on timeout 14400 
  realaudio alert is on audit-trail is on timeout 14400 
        smtp alert is on audit-trail is on timeout 14400 
      sqlnet alert is on audit-trail is on timeout 14400 
  streamworks alert is on audit-trail is on timeout 1800 
         tcp alert is on audit-trail is on timeout 14400 
         tftp alert is on audit-trail is on timeout 1800 
          udp alert is on audit-trail is on timeout 1800 
     vdolive alert is on audit-trail is on timeout 14400 
                                         Interface Configuration
                                      Interface Ethernet3/0 
                     Inbound inspection rule is standard 
  cuseeme alert is on audit-trail is on timeout 14400 
       ftp alert is on audit-trail is on timeout 14400 
      h323 alert is on audit-trail is on timeout 14400 
     http alert is on audit-trail is on timeout 14400 
      rcmd alert is on audit-trail is on timeout 14400 
realaudio alert is on audit-trail is on timeout 14400 
     smtp alert is on audit-trail is on timeout 14400 
    sqlnet alert is on audit-trail is on timeout 14400 
streamworks alert is on audit-trail is on timeout 1800 
       tcp alert is on audit-trail is on timeout 14400 
       tftp alert is on audit-trail is on timeout 1800 
        udp alert is on audit-trail is on timeout 1800 
   vdolive alert is on audit-trail is on timeout 14400 
                     Outgoing inspection rule is not set 
                              Inbound access list is 101 
                         Outgoing access list is not set 
                                      Interface Ethernet3/1 
                      Inbound inspection rule is not set 
                    Outgoing inspection rule is standard 
   cuseeme alert is on audit-trail is on timeout 14400 
      ftp alert is on audit-trail is on timeout 14400 
     h323 alert is on audit-trail is on timeout 14400 
     http alert is on audit-trail is on timeout 14400 
      rcmd alert is on audit-trail is on timeout 14400 
realaudio alert is on audit-trail is on timeout 14400 
      smtp alert is on audit-trail is on timeout 14400 
    sqlnet alert is on audit-trail is on timeout 14400 
streamworks alert is on audit-trail is on timeout 1800 
       tcp alert is on audit-trail is on timeout 14400 
       tftp alert is on audit-trail is on timeout 1800 
        udp alert is on audit-trail is on timeout 1800 
   vdolive alert is on audit-trail is on timeout 14400 
                               Inbound access list is 111 
                         Outgoing access list is not set 
                                                          #Router
```
## <span id="page-6-0"></span>استكشاف الأخطاء وإصلاحها

بعد تكوين موجه جدار حماية IOS، إذا لم تعمل الاتصالات، فتأكد من تمكين الفحص باستخدام الأمر inspection ip name defined) in or out على الواجهة. في هذا التكوين، يتم تطبيق **معيار فحص ip** على واجهة إيثرنت 0/3 ويطبق **خرج معيار فحص ip** على واجهة إيثرنت 1/3. راجع <u>استكشاف اخطاء تكوينات جدار حماية Cisco IOS وإصلاحها</u> للحصول على مزيد من المعلومات حول أستكشاف الأخطاء وإصلاحها.

# <span id="page-7-0"></span><mark>معلومات ذات صلة</mark>

- [صفحة دعم جدار حماية IOS Cisco](//www.cisco.com/en/US/products/sw/secursw/ps1018/tsd_products_support_series_home.html?referring_site=bodynav)
- [الدعم التقني والمستندات Systems Cisco](//www.cisco.com/cisco/web/support/index.html?referring_site=bodynav)

ةمجرتلا هذه لوح

ةي الآلال تاين تان تان تان ان الماساب دنت الأمانية عام الثانية التالية تم ملابات أولان أعيمته من معت $\cup$  معدد عامل من من ميدة تاريما $\cup$ والم ميدين في عيمرية أن على مي امك ققيقا الأفال المعان المعالم في الأقال في الأفاق التي توكير المالم الما Cisco يلخت .فرتحم مجرتم اهمدقي يتلا ةيفارتحالا ةمجرتلا عم لاحلا وه ىل| اًمئاد عوجرلاب يصوُتو تامجرتلl مذه ققد نع امتيلوئسم Systems ارامستناه انالانهاني إنهاني للسابلة طربة متوقيا.